#### **ENGG1811 Computing for Engineers**

#### Week 1 Introduction to Programming and Python

© UNSW, CRICOS Provider No: 00098G

#### **Computers have changed engineering ...**

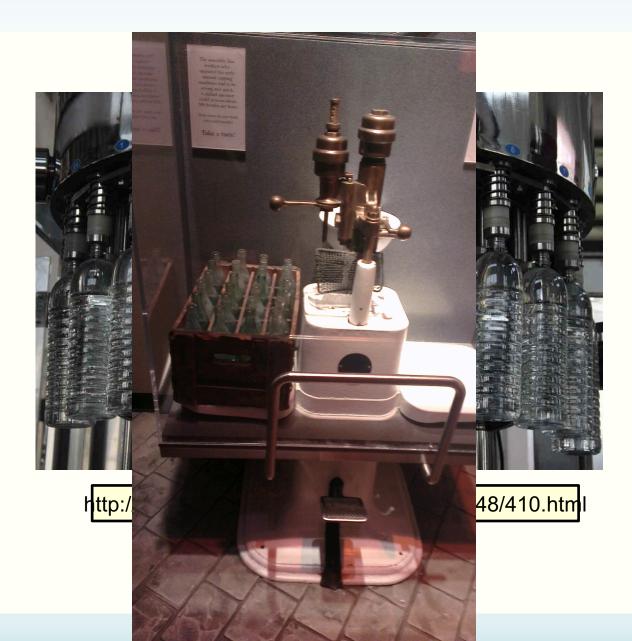

#### **Computers have changed engineering ...**

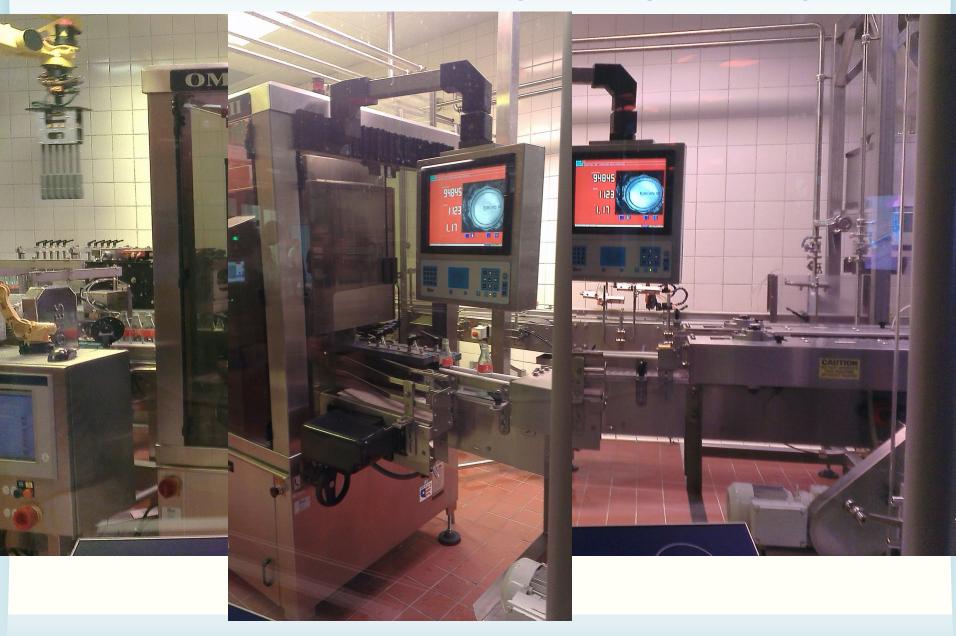

# How computing is used in engineering?

- Automation is a major application of computing in engineering
  - There are many other applications of computing in engineering.
     More to come.
  - Message: Computing will play a key role in addressing grand challenges in engineering, e.g. aging infrastructure, etc.
  - <u>http://www.engineeringchallenges.org</u>
- Automation: Computers/machines repeatedly performing the same procedure
  - Procedure: a sequence of instructions

# **Problem solving**

- Engineering: invention, problem solving, ...
- Problem solving requires you to understand how things work, test out ideas etc.
- How can you use computers to solve problems for you?
  - How can you use computers to understand, investigate, test and design?
  - A key idea is abstraction. You can use the same computing method to count the number of heart beats, the breathing rate, number of walking steps

# Programming

 If you come out with a method for the computer to solve a problem, you need to be able to tell the computer how to do it.

– You need to give instructions to computers

Programming skill: The ability to give instructions to computers to perform the intended tasks

# Python

- Python will be the programming language that you will use to learn how to give instructions to computers
- It is a popular programming language and it comes with a lot of extra packages that help you to do engineering work
- There are two versions of Python. We will be using Python 3, not Python 2.

# Spyder

- We will use a program called Spyder to develop, test and run Python programs
- Spyder is available on all UNSW CSE computers
- You will also use Spyder in the lab
- If you want to use Spyder on your computer, your options are:
  - Install Anaconda on your computer
  - Use the UNSW CSE computers remotely. This requires Internet access.
  - More details in the Getting Started section of the course website

# **The Spyder Environment**

|       | 0 0                | Editor - /Users/ctchou/untitled0.py | 00                      | Help                                  |               |
|-------|--------------------|-------------------------------------|-------------------------|---------------------------------------|---------------|
|       | 🕞 💿 untitled0.py   |                                     | Source Console 🗘 Object |                                       | ~             |
|       | 1#!/usr/bin/env p  | ovthon3                             |                         |                                       |               |
|       |                    |                                     |                         |                                       |               |
| ttons | 3                  |                                     | Usage                   |                                       |               |
|       | 4 Created on Sat H | eb 3 09:35:05 2018                  |                         |                                       |               |
|       | 5                  |                                     |                         | ou can get help of any object by      |               |
|       | 6@author: ctchou   |                                     |                         | ng Cmd+I in front of it, either on    |               |
|       |                    |                                     | the Ed                  | itor or the Console.                  |               |
|       | 8                  |                                     | Help c                  | an also be shown automatically        |               |
|       |                    |                                     |                         | writing a left parenthesis next to    |               |
|       | 9                  |                                     |                         | ect. You can activate this            |               |
|       |                    |                                     |                         |                                       |               |
|       |                    |                                     | benavi                  | ior in <i>Preferences &gt; Help</i> . |               |
|       |                    |                                     | No                      | w to Spyder? Read our tutorial        |               |
|       |                    |                                     | INC                     | w to spyder? Read our <u>tutoriai</u> |               |
|       |                    |                                     |                         | Help Variable explorer File explorer  |               |
|       |                    |                                     | 00                      | IPython console                       |               |
|       |                    |                                     | Console 1/A             |                                       |               |
|       |                    |                                     |                         | nda custom (x86_64)  (default,        | , Dec 23      |
|       |                    |                                     | 2016, 13:19:00)         |                                       |               |
|       |                    |                                     | Type "copyright", "     | credits" or "license" for more        | e             |
|       |                    |                                     | information.            |                                       |               |
|       |                    |                                     |                         |                                       |               |
|       |                    |                                     | IPvthon 5.1.0 An        | enhanced Interactive Python.          |               |
|       |                    |                                     |                         | uction and overview of IPythor        |               |
|       |                    |                                     | features.               |                                       |               |
|       |                    |                                     | %quickref -> Quick      | reference                             |               |
|       |                    |                                     |                         | 's own help system.                   |               |
|       |                    |                                     |                         | s about 'object', use 'object?        | 221 for       |
|       |                    |                                     | extra details.          | s about object, use object            | 11 101        |
|       |                    |                                     | extra details.          |                                       |               |
|       |                    |                                     | T. [2].                 |                                       |               |
|       |                    |                                     | In [1]:                 |                                       |               |
|       |                    |                                     |                         | IPython console History log           |               |
|       |                    |                                     | Permissions: RW         |                                       | mn: 1 Memory: |

#### Editor for developing Python programs

#### iPython Console 'i' is short for interactive

# **Using the iPython Console**

- We will simply call it the console
- You can use the console to do some simple programming
- You do that by typing commands at the prompt
  - Commands are instructions to tell the computers to do something

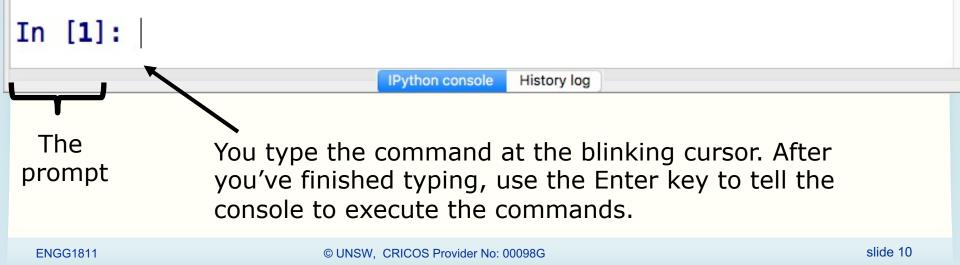

# If you haven't got Spyder yet,

- You can use iPython Console online at:
  - <u>https://www.pythonanywhere.com/try-ipython/</u>
  - <u>https://trinket.io/console</u>
- We will only be using iPython Console today but we will use the editor in the next lecture. So make sure you install Anaconda before that.
  - Instructions on installing Anaconda for Python 3.6 can be found under Getting Started on the course website

# Using console to do arithmetic

- Type 3+4 at the console, as follows:
- In [1]: 3 + 4
  - And then type the Enter key
  - The computer execute the instruction, which is to add 3 and 4

History log

IPython console

- The console returns the answer
- In [**1**]: 3 + 4 Out[**1**]: 7
- In [2]:

# **Arithmetic Operators in Python**

| Operator | Description                           |  |
|----------|---------------------------------------|--|
| +        | + Addition or unary plus              |  |
| -        | - Subtraction or unary minus          |  |
| *        | Multiplication                        |  |
| /        | Floating point division               |  |
|          | Integer division (fraction discarded) |  |
| %        | Integer modulus (remainder)           |  |
| **       | Exponentiation (power)                |  |

#### **Exercises:**

 Type the following at the prompt and then execute the command, observe what you get and try to understand the meaning of the arithmetic operators

## **Unary and binary operations**

- + and can be unary or binary
- For example,

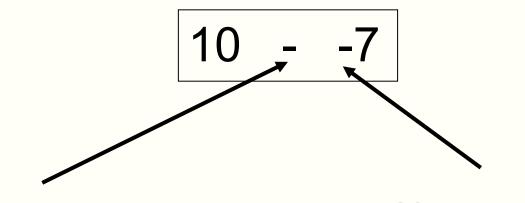

Binary minus = Subtract 2 numbers Unary minus = Negative sign

#### Precedence

- You can use the arithmetic operators to calculate complicated expressions
- You can type: 1 + 2 \* 3 4
  - Should this be 3 or 5?
- The computers evaluate arithmetic expressions according to the rule of precedence

#### Precedence

• When evaluating arithmetic expressions, order of evaluating operations determined by *precedence* 

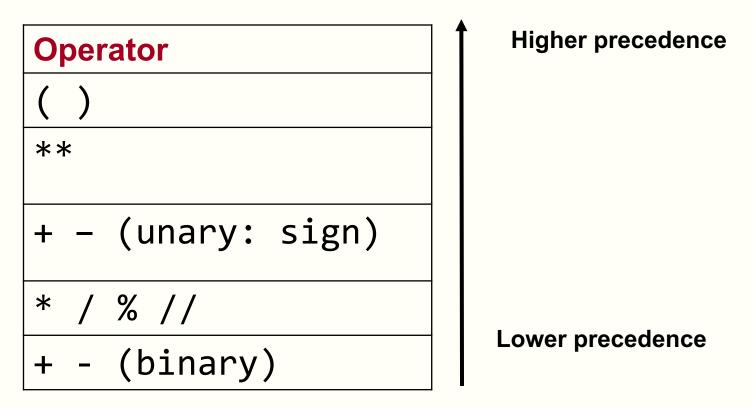

• You do not need to memorise this. Look it up when you need. We will give this to you in the exam.

# Evaluating Expressions – Rules of Precedence

 When evaluating expressions, operations of higher precedence are performed before those of lower precedence

2 + 3 \* 4 = 2 + (3 \* 4) = 14

- Otherwise operations performed from left to right
   30 // 4 % 2 = (30 // 4) % 2 = 7 % 2 = 1
- The order of precedence for multiple powers works from right to left

2 \*\* 3 \*\* 4 = 2 \*\* (3\*\* 4) = a large number

• Use parentheses if in any doubt

#### **Quiz:**

• You want to calculate:

 $\frac{20}{5\times2}$ 

• Which one can you not use?

# Quiz

- What is -2\*\*2 in Python?
- a) 4 i.e. (-2)\*\*2
- b) -4 i.e. –(2\*\*2)

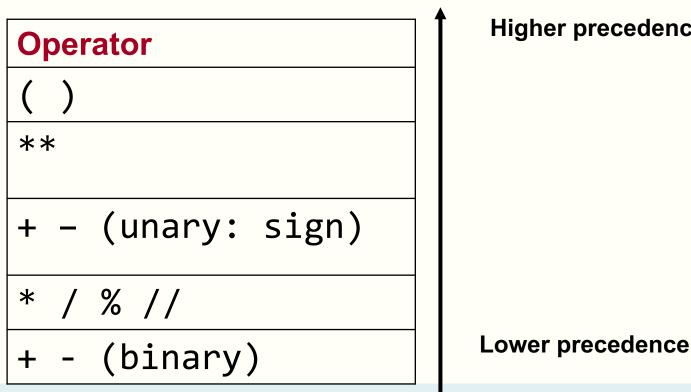

**Higher precedence** 

## An exception to the rule

- If a unary or + is to the right of \*\*, then the unary is evaluated first
- 10\*\*-2 = 0.01

# Variables and the assignment operator

- Type the following at the prompt and enter
  In [9]: y = 5
- You can use y again to do computation
   In [9]: y = 5

In [10]: 7 \* y
Out[10]: 35

In [11]: y / 2 Out[11]: 2.5

In [12]: y Out[12]: 5

- We say we assign the value of 5 to the variable named y
- We call = the assignment operator
- Each input you type in is a Python statement

## **Programming element: Variables**

- Variables are stored in computer memory
- A variable has a name and a value
- A mental picture is:

#### A program manipulates variables to achieve its goal

# Note: This is a simplified view. We will introduce the more accurate view later in the course.

#### **Expressions of variables**

- You can combine variables in an expression
- Try this in the console:

In [24]: b = 2; c = 5; d = 10; In [25]: f = (d/c) \*\*bIn [26]: f Out[26]: 4.0 In [27]: d = c\*\*b Old value of the variable d is In [28]: d overwritten Out[**28**]: 25

# **Execution of arithmetic expressions**

 Variables are stored in memory

| Name of variables | Value of variables |
|-------------------|--------------------|
| b                 | 2                  |
| С                 | 5                  |
| d                 | 10                 |

#### d = c \*\* b

- 1. Look up the value of c and b
- 2. Compute c to the power of b
- 3. Store the result in the memory for d

# **Assignment errors**

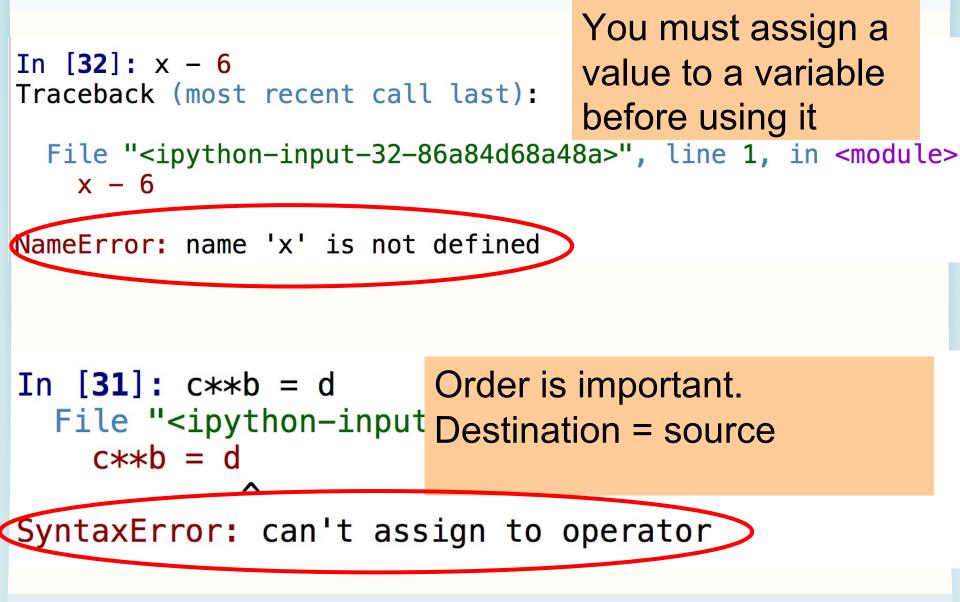

## Variable names are case sensitive / debugging

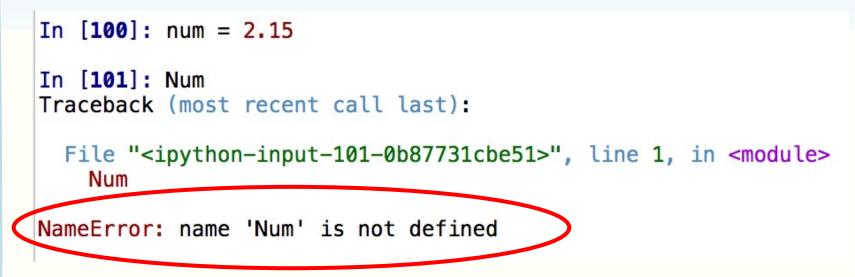

- You should read the error message and try to understand what it means so that you can fix your own code later on
  - Programmers use the term debugging to mean fixing the code. See below for a discussion on the origin of the term and a picture of the moth which apparently stopped a computer program from its execution
  - https://en.wikipedia.org/wiki/Debugging
- Don't get upset if you get bugs in your code. It's a fact of life in computer programming. What is important is you learn how to debug.

# Don't interpret assignment as equal sign

- In mathematics, the expression x = x + 10 is a contradiction
- In computer programming, = is the assignment operator, so x = x + 10 means the following operations

```
In [34]: x = 7
```

In [**36**]: x

Out[36]: 17

```
In [35]: x = x + 10
```

Take the value of the variable x (which is 7), add 10 to it and assign the result (which is 17) to the variable x

# Quiz

• What is the value of the variable x after executing the following statements?

$$x = 10$$
  
 $x = x + 2$   
 $x = x + 2$   
 $x = x + 2$ 

#### **Try yourselves**

• You can also try these

#### Numbers and text

- Computers can handle numbers
  - Engineering data are often in numbers
  - Data processing is important in Engineering
  - Numbers can also be used to represent
    - Images: Photos, X-ray images, medical images
    - Videos, music, speeches etc.
- Computers can also handle text
  - Data can also be in text

# **Strings**

- In Python, text is represented as strings
- Strings are always enclosed within a pair of matching single quotes or double quotes

## **Strings: examples**

```
In [6]: s = 'U'
In [7]: s
Out[7]: 'U'
In [8]: my_uni = 'UNSW'
In [9]: my_uni
Out[9]: 'UNSW'
In [10]: liar = 'He said that he was born on 29/02/2003. What a liar!'
In [11]: liar
Out[11]: 'He said that he was born on 29/02/2003. What a liar!'
```

- The variable s is a string of one character
- The variable my\_uni is a string with 4 characters

# **String manipulations**

- You can
  - Concatenate strings using +
  - Repeat strings using \*

```
In [15]: str1 = 'He is a '; str2 = 'great violinist'
```

```
In [16]: str3 = str1 + str2
```

```
In [17]: str3
Out[17]: 'He is a great violinist'
```

• Try the following yourselves
In [19]: num\_ten = 10; 'This is ' + 'so ' \* num\_ten + 'yummy!'

# Limitation of the console

- You have used the console to
  - Assign variables
  - Perform some simple computation
  - Manipulate strings
- The console is good for testing one or few lines of statement
- A more powerful method is to put the Python statements into a file, or a Python program

# **Program to convert Fahrenheit to Celsius**

- We will write a program to convert a temperature F in Fahrenheit to its equivalent temperature C in Celsius
- The temperatures F and C are related by

$$(F-32)rac{5}{9}$$

- We will develop the program step by step
- We will type the program using the editor in Spyder

# The Spyder editor

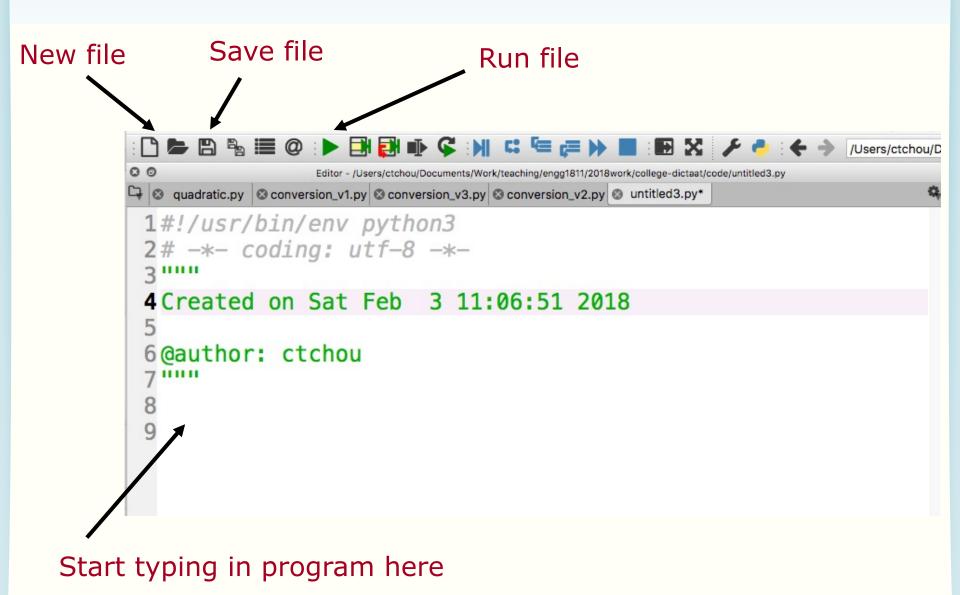

# F to C conversion (version 1)

```
9 temp_fahrenheit = 80
10
11 temp_celsius = (temp_fahrenheit - 32) * (5/9)
12
13 print(temp_fahrenheit,' in F = ',temp_celsius,' in C')
```

- Tip for typing: the Tab key can complete variable name for you
- After typing the program, you can run the program using the run button
  - Spyder will ask you to save the file first. Do give the program a meaningful name.
  - Note that Python programs have the extension .py
  - Don't forget to save the file regularly when you work on Spyder
- Results will be displayed in the console

# The print function

```
9 temp_fahrenheit = 80
10
11 temp_celsius = (temp_fahrenheit - 32) * (5/9)
12
13 print(temp_fahrenheit,' in F = ',temp_celsius,' in C')
```

- print is a function in Python to display results
- Any text within single quotes will be displayed as is
   You can also use double quotes. They are strings.
- If print sees a variable name, it will display the value of the variable
- The displayed output is the concatenation of the parts separated by commas

#### **Program execution**

```
9 temp_fahrenheit = 80
10
11 temp_celsius = (temp_fahrenheit - 32) * (5/9)
12
13 print(temp_fahrenheit,' in F = ',temp_celsius,' in C')
```

- This program consists of 3 statements
   At lines 9, 11 and 13
- The statements are executed in the order that they appear

## **Identifiers**

Words like temp\_celsius in the example program are called **identifiers** 

- Identifiers are used for names of variables
- Identifiers are sequences of letters (a-z, A-Z), digits (0-9) and underscores (\_)
- Identifier can only begin with a letter
- Examples of valid identifiers

module1 x42 temp y\_origin

Quiz: Which of the following identifiers
 are valid?
day 2day day of the week day2 \$24 see-saw

# **Keywords**

- Python has a number of keywords or reserved words
- You cannot use them as variable names
- Don't worry about memorising them now, you will see them a lot later on and will know them as your friends <sup>(3)</sup>

| False  | class    | finally | is       | return |
|--------|----------|---------|----------|--------|
| None   | continue | for     | lambda   | try    |
| True   | def      | from    | nonlocal | while  |
| and    | del      | global  | not      | with   |
| as     | elif     | if      | or       | yield  |
| assert | else     | import  | pass     |        |
| break  | except   | in      | raise    |        |

#### https://www.programiz.com/python-programming/keywords-identifier

#### **Rules for choosing identifiers**

- Rule 1: Must be valid
- Rule 2: Avoid keywords
- The program will run if it doesn't violate Rules
   1 and 2
- Rule 3: Choose **meaningful** identifiers

### **Identifier Conventions**

- Identifier conventions have been devised to make programs more readable
  - Use meaningful variable names, most Python programmers use lower case words separated by underscore for readability
    - temperature num\_count
      mass\_in\_kg is\_within\_normal\_range
  - OK to use short names for minor or short-lived data

## Notes

- Software readability is an important issue. Here is a style guide to writing Python program, known as PEP8:
  - <u>https://www.python.org/dev/peps/pep-0008/</u>
- Note that for some other computer languages, programmers use camel case as the style for identifiers
  - Camel case: first word is all lower case, the first letter of subsequent words in upper case, e.g. isWithinNormalRange, thisYear

# F to C conversion (Version 2)

```
9# The temperature in Fahrenheit to be converted
10 temp_fahrenheit = 80 # Change here if needed
11
12# Convert to Celsius using standard formula
13 temp_celsius = (temp_fahrenheit - 32) * (5/9)
14
15# Output the temperature in Celsius
16 print(temp_fahrenheit,' in F = ',temp_celsius,' in C')
```

Comments are added to explain how a program works
 All text after the # symbol is comment

- Comments are ignored when a program is executed
- Comments are for people to read

# F to C conversion (version 3)

```
19# Constants
20MELTING_POINT_FAHRENHEIT = 32
21RATIO = 5/9 # Scaling factor for conversion
22
23# The temperature in Fahrenheit to be converted
24 temp_fahrenheit = 80 # Change here if needed
25
26# Convert to Celsius using standard formula
27 temp_celsius = (temp_fahrenheit - MELTING_POINT_FAHRENHEIT) * RATIO
28
29# Output the temperature in Celsius
30 print(temp_fahrenheit,'in F = ',temp_celsius,'in C')
```

- Fixed or constant values are often required at several places in a program
- By giving a name to the constant...
  - The reader understands what the value means
    - for example, only hard-core physicists would recognise 1.3806503e23 in a calculation (it's Boltzmann's constant)
- Name format convention: ALL\_CAPS
- Define the constants at the beginning of the program

## Why documenting a program

- Say, you've written a program that does some fabulous work for you. It is possible that you may need to modify it a few months later. You may have difficulty figuring out how you did it earlier if you haven't documented it
- Use Python docstrings

# **Python docstring**

```
3 .....
4 Purpose: To convert temperature from Fahrenheit to Celsius
 5
 6 Author: Mary Poppins
 7Date: 3/2/18
8
9 Data Dictionary:
      temp fahrenheit
                        temperature in Fahrenheit to be converted to
10
11
                        Celsius
                        temperature in Celsius (final result)
12
      temp_celsius
13
14 Method:
      Use the formula Celsius = (Fahrenheit - 32) * 5 / 9
15
16
17 """
```

- Docstring is enclosed a pair of tripe double quotes or triple single quotes
- Spyder typesets it in green
- The contents are comments, i.e. not executed

#### **Documentation**

- Begin with:
  - Purpose, author, date
- Then data dictionary
  - list of variables used and how they are used
- Then problem parameter assignments if applicable
- Program description
- Expectations:
  - Lab programs must be reasonably documented
  - Documentation carries marks in assignments

### **Mathematical functions**

- Standard Python has a limited set of maths operators: + - \* / // % \*\*
- Sometimes you want to use sin(), cos(), log(), exp(), etc.
- In Python, these operations are found in the math library

### **Example: Solving quadratic equation**

• We will write a program to solve the quadratic equation

$$ax^2 + bx + c = 0$$

- using the formula  $\frac{-b\pm\sqrt{b^2-4ac}}{2a}$
- We will use a function to compute the square root from the math library

## **Python code**

```
31# Import the math module – Need that for square root
32 import math
33
34# Specify the coefficients of the quadratic equation
35a = 2; b = 5; c = 1 \# Enter the coefficients on this line
36
37# Compute the square root of the discriminant
38 root_discriminant = math.sqrt(b**2-4*a*c)
39
40# Compute the root
41 \operatorname{root1} = (-b + \operatorname{root} \operatorname{discriminant})/(2*a)
42 root2 = (-b - root_discriminant)/(2*a)
43
44# Display the answers
45print('The roots are ',root1,' and ', root2)
```

- You must import the math library before using its functions
- Line 40 shows the usage of math.sqrt()
  - Let us try some examples in the console

# The math library

- The math library also contain functions for:
  - Trigonometry and radian/degree conversion
    - Radian is assumed
  - Exponential and log
  - Etc.
- The file math\_examples.py contains examples
- For a complete list, see
  - <u>https://docs.python.org/3/library/math.html</u>
  - <u>https://www.programiz.com/python-programming/modules/math</u>

# **Summary**

- Spyder development environment
  - iConsole, editor, program execution, saving files
- Programming
  - Arithmetic operators and precedence
  - Variables and naming convention
  - Assignment operator =
  - Statements are executed one after another in a computer program
  - Writing computer programs in a file
  - The math library